## **Le finestre dello User**

## Domanda:

Ho istallato **BBLogger la versione base 1.0.5.8** e l'ho configurata (inserito nominativo, e gli altri dati da inserire nelle 3 finestre di "User BBLogger" che sono: "OM Data", "OM Service" (o non ricordo se "QSL Service") e LOG Service. Dopo l'istallazione dell'aggiornamento 1.1.3.5 tali finestre non sono più riuscito a rivederle. C'è un modo per farle ricomparire dopo l'aggiornamento 1.1.3.5 e cambiare i dati inseriti in queste finestre **?**

Per vedere le finestre da te citate, qualsiasi sia la versione usata, devi andare nel menu Log (in alto secondo da sx) poi Modifica dati User.

Si aprirà questa finestra:

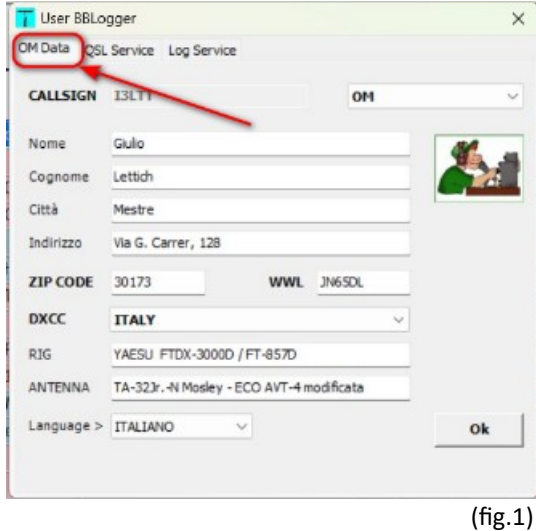

Le altre linguette sono quelle delle finestre abbinate allo user e si aprono cliccando sulla rispettiva linguetta.

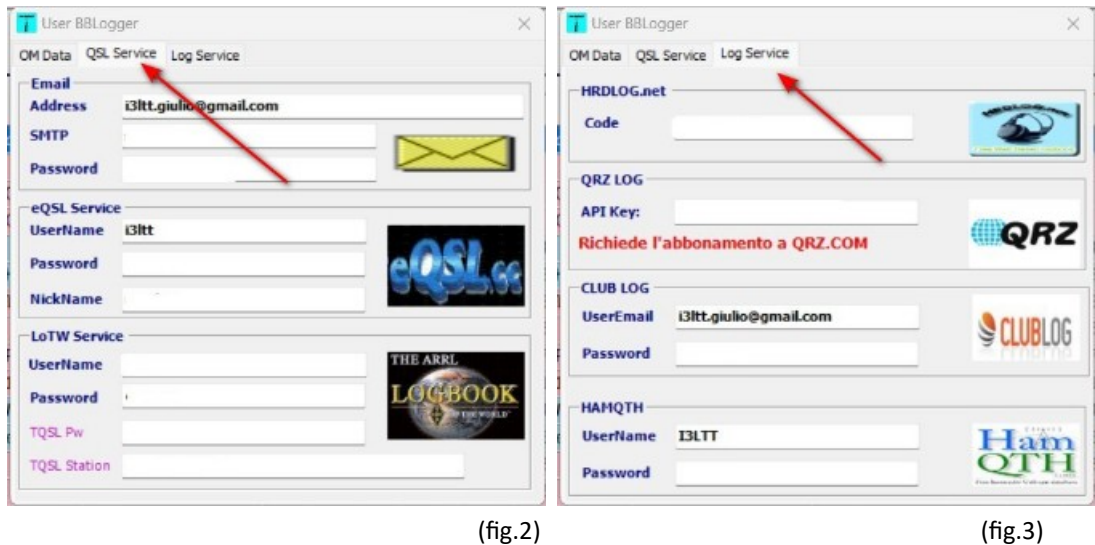

Tutti i dati possono essere modificati **ad eccezione del nominativo che hai scritto nello User** da cui dipendono i log creati abbinandoli ad uno User specifico.

Il mio User principale è I3LTT a cui ho abbinato il mio log principale.

Ne ho creati anche altri due per quando faccio qualche attività extra.

Possono essere creati più User per nominativi particolari a cui abbinare più log.

Attenzione che quando andrete a stampare etichette, qsl, fare il download/upload in e-qsl.cc il nominativo che verrà stampato sarà quello del User legato al log specifico.

Esempio: User I3LTT/P al quale abbinerò il Log DVV-0101 che sarà usato quando farò una attivazione per il diploma delle ville venete.

In questo caso in tutte le etichette che andrò a stampare l'operatore sarà I3LTT/P e non I3LTT

Mi raccomando, vai a leggere l'help on line, anche se noioso è utile!:<http://www.aribusto.it/BBHelp/IndexBBH.htm>